## Logitec

### for FD

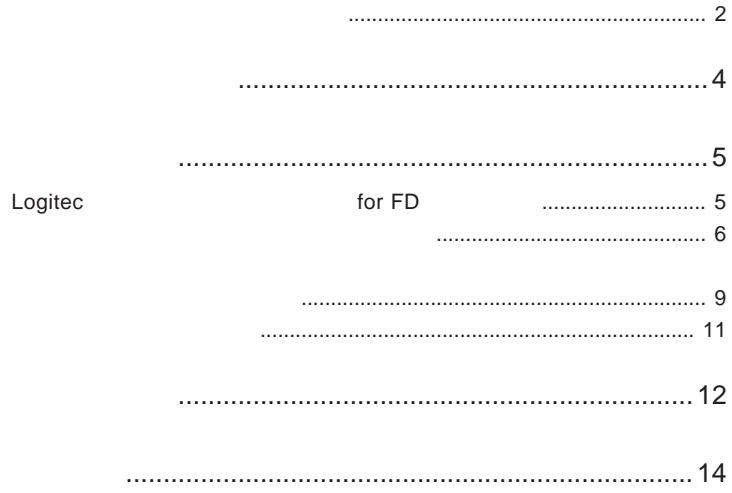

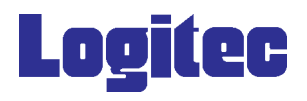

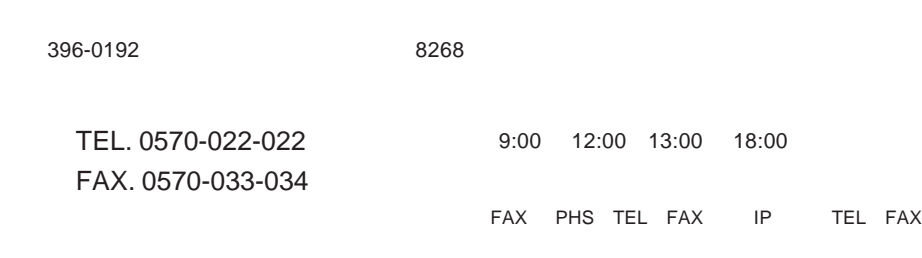

<u>Description of the state of the state of the state of the state of the state of the state of the state of the s</u>

- $(1)$
- $(2)$ 
	-
- $(1)$
- $(2)$
- $(1)$
- $(2)$
- $(3)$
- $(4)$

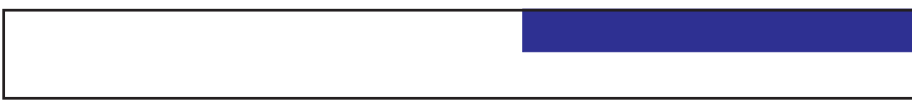

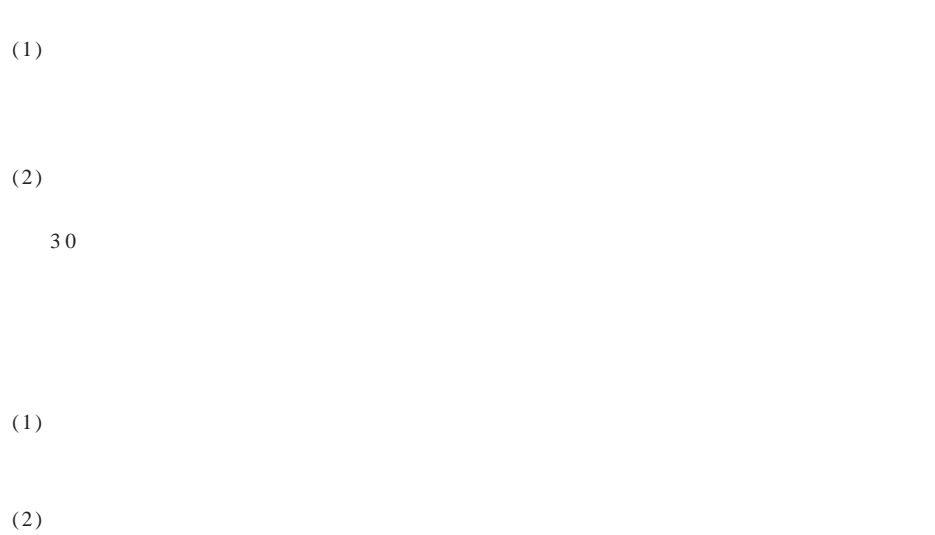

 $(3)$ 

 $(1)$ 

 $(2)$ 

 $(1)$ 

# Logitec for FD Logitec The Text of Separate Logitec Text Separate Logitec Text Separate Separate Separate Separate Separate S Logitec The Text of Text of Text of Text of Text of Text and Text of Text of Text of Text of Text of Text of Te  $\overline{\mathcal{F}}$ Logitec インタイルリカバリー for FD

第1章 ユーティリティの概要

#### Logitec for FD

USB  $-$ 

対応 OS Windows Vista Home Basic / Home Premium Busines / Enterprise Ultimate Windows XP Home Edition / Professional Windows Me Windows 98 Second Editrion Windows 2000

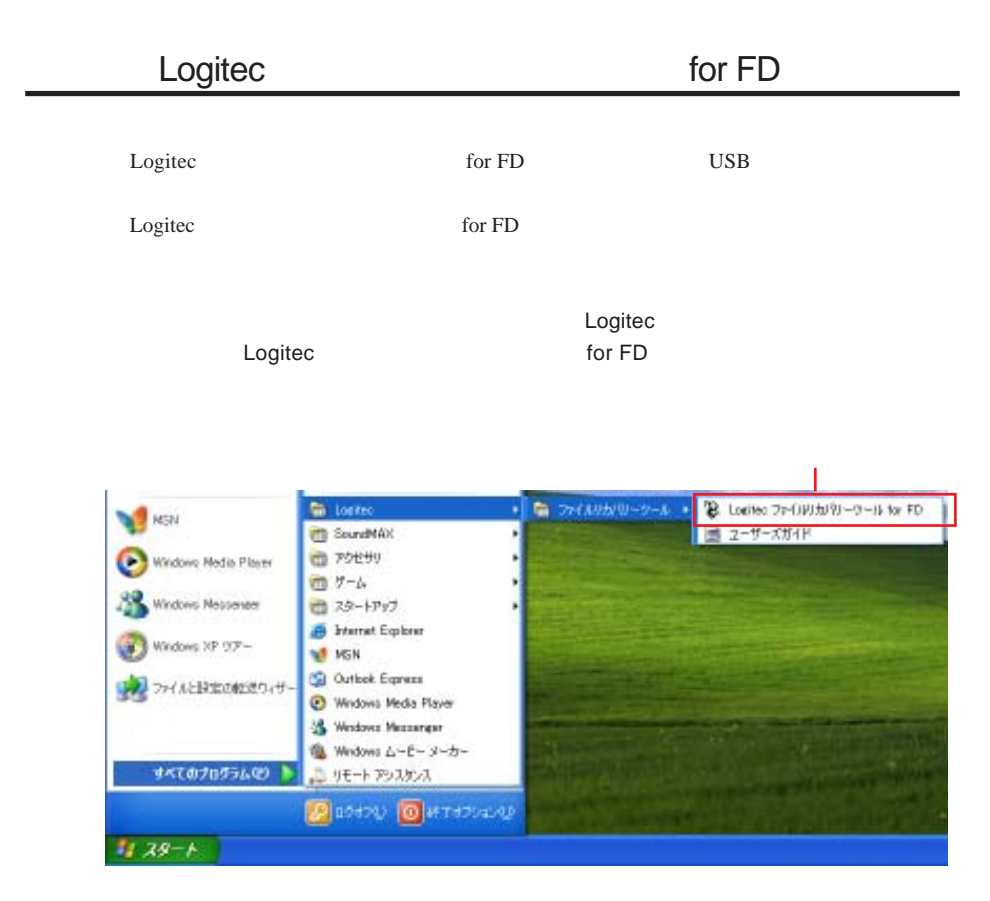

2章 使用方法的 使用方法 使用方法 使用方法

Windows XP

#### Logitec **The Server of FD** for FD

 $2.2 \times 2.2$   $2.2 \times 2.2$   $2.2 \times 2.2$   $2.2 \times 2.2$   $2.2 \times 2.2$   $2.2 \times 2.2$   $2.2 \times 2.2$ 

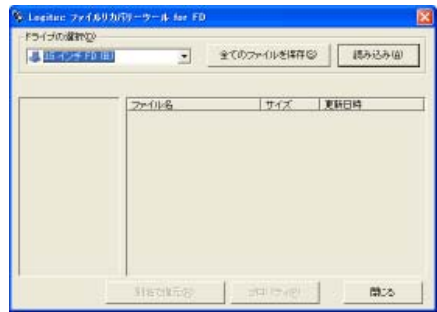

 $(1)$ 

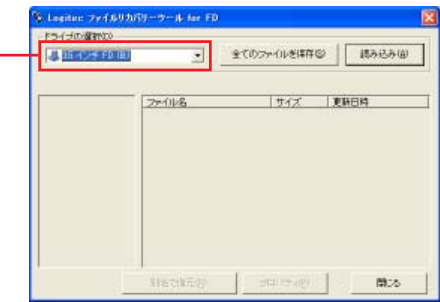

 $(2)$ 

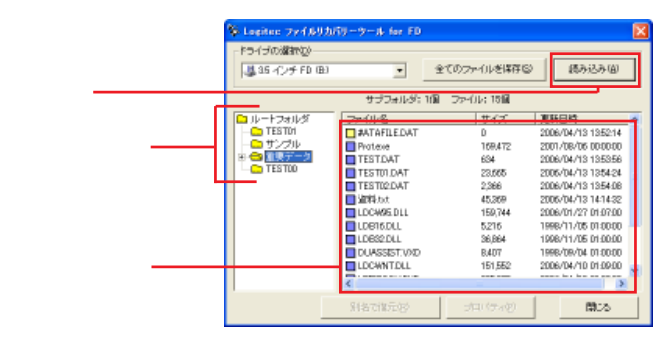

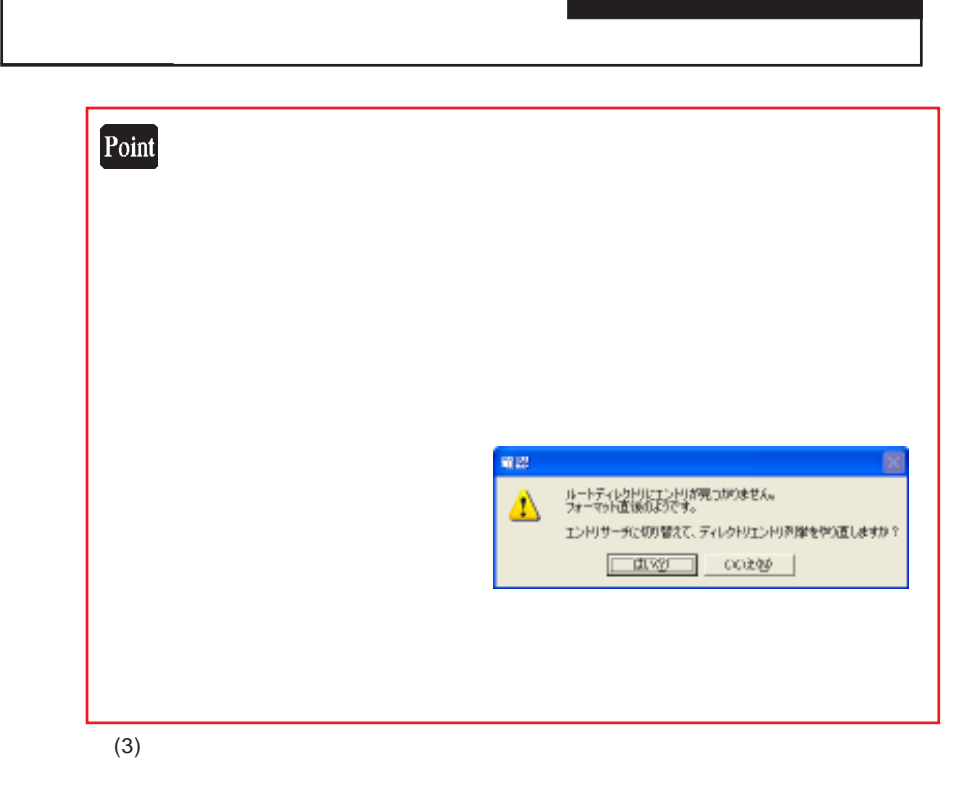

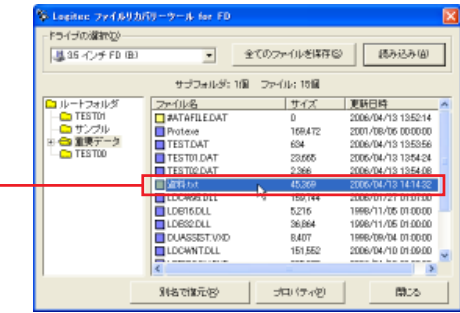

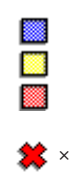

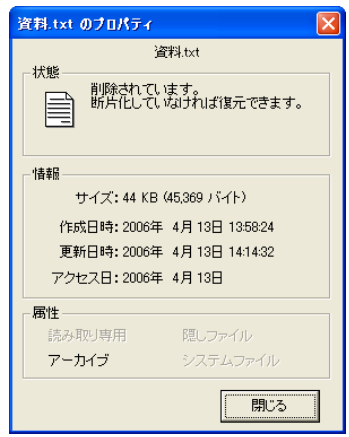

 $(4)$ 

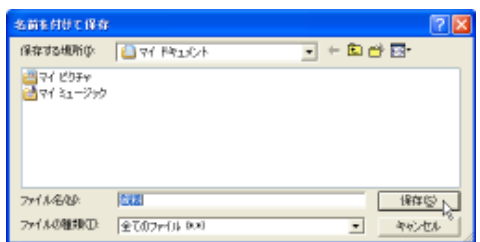

 $(5)$ 

 $(6)$ 

**Logitec** for FD

**Logitec マイルリカバリー for FD** しんてんない しんしょうがいしゃ

のフォルダに保存する方法

**Logitec ファイルリカバリーツール for FD**』と、以下のダイアログボットのダイアログボット

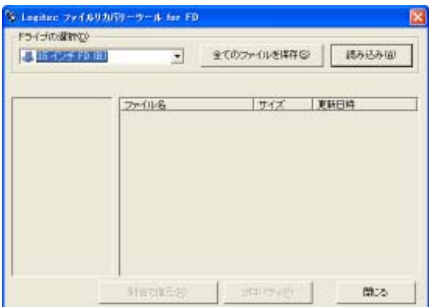

 $(1)$ 

 $(2)$ 

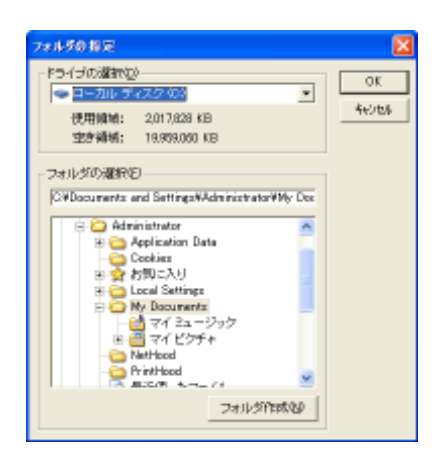

Logitec for

 $(3)$ 

 $(4)$ 

FD

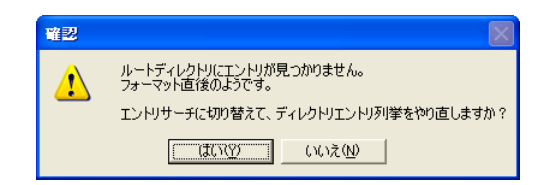

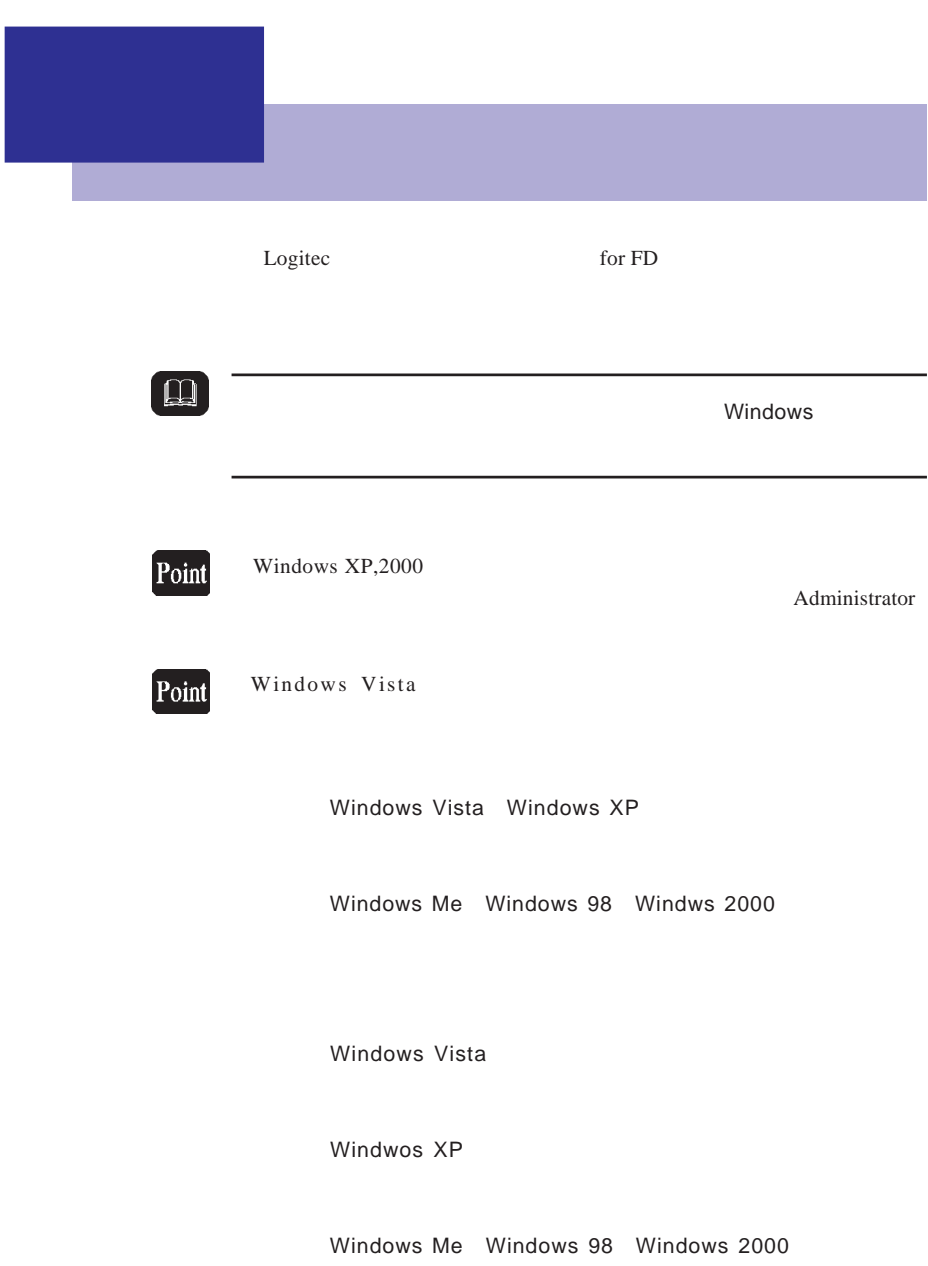

#### Logitec for FD Windows Vista Logitec for FD Windows XP Logitec for FD Windows Me Windows 98 Logitec for FD Windows 2000 Logitec for FD  $\mathcal I$

 $\overline{O}$  K

Windows Vista

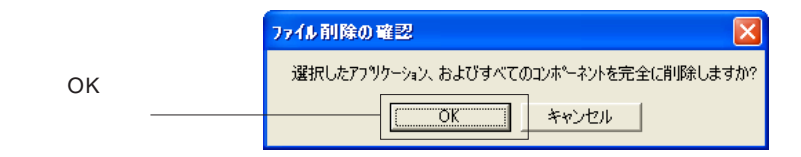

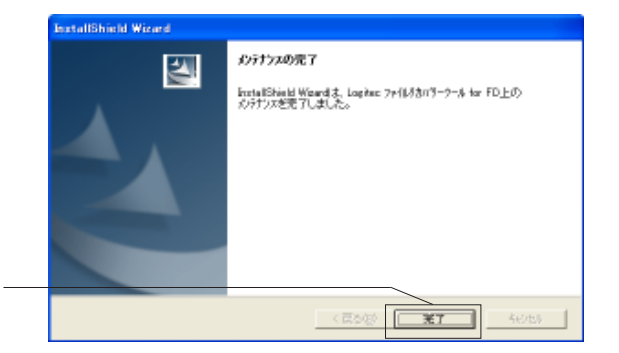

FAX <del>internal the state of the state of the state of the state of the state of the state of the state of the state of the state of the state of the state of the state of the state of the state of the state of the state of </del>

TEL. 0570-022-022 FAX. 0570-033-034

9:00 12:00 13:00 18:00

FAX PHS TEL FAX IP TEL FAX

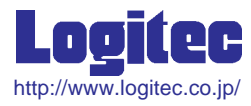

Logitec for FD

LFIRECOV\_USERS\_GUIDE.PDF V02